# Simulink<sup>®</sup> Coder™ Getting Started Guide

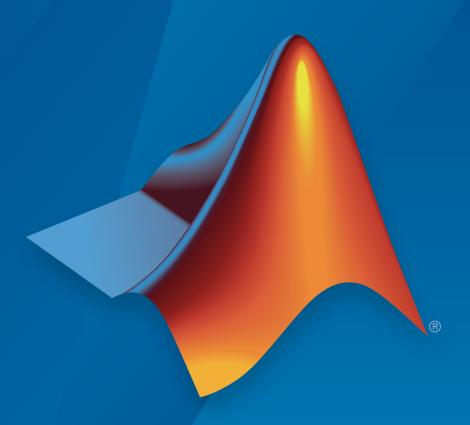

# MATLAB® & SIMULINK®

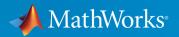

#### How to Contact MathWorks

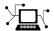

Latest news: www.mathworks.com

Sales and services: www.mathworks.com/sales\_and\_services

User community: www.mathworks.com/matlabcentral

Technical support: www.mathworks.com/support/contact\_us

T

Phone: 508-647-7000

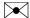

The MathWorks, Inc. 3 Apple Hill Drive Natick, MA 01760-2098

Simulink® Coder<sup>TM</sup> Getting Started Guide

© COPYRIGHT 2011–2015 by The MathWorks, Inc.

The software described in this document is furnished under a license agreement. The software may be used or copied only under the terms of the license agreement. No part of this manual may be photocopied or reproduced in any form without prior written consent from The MathWorks, Inc.

FEDERAL ACQUISITION: This provision applies to all acquisitions of the Program and Documentation by, for, or through the federal government of the United States. By accepting delivery of the Program or Documentation, the government hereby agrees that this software or documentation qualifies as commercial computer software or commercial computer software documentation as such terms are used or defined in FAR 12.212, DFARS Part 227.72, and DFARS 252.227-7014. Accordingly, the terms and conditions of this Agreement and only those rights specified in this Agreement, shall pertain to and govern the use, modification, reproduction, release, performance, display, and disclosure of the Program and Documentation by the federal government (or other entity acquiring for or through the federal government) and shall supersede any conflicting contractual terms or conditions. If this License fails to meet the government's needs or is inconsistent in any respect with federal procurement law, the government agrees to return the Program and Documentation, unused, to The MathWorks, Inc.

#### Trademarks

MATLAB and Simulink are registered trademarks of The MathWorks, Inc. See www.mathworks.com/trademarks for a list of additional trademarks. Other product or brand names may be trademarks or registered trademarks of their respective holders.

#### **Patents**

MathWorks products are protected by one or more U.S. patents. Please see www.mathworks.com/patents for more information.

#### **Revision History**

| Online only | New for Version 8.0 (Release 2011a)                                                                         |
|-------------|----------------------------------------------------------------------------------------------------|
| Online only | Revised for Version 8.1 (Release 2011b)                                                                     |
| Online only | Revised for Version 8.2 (Release 2012a)                                                                     |
| Online only | Revised for Version 8.3 (Release 2012b)                                                                     |
| Online only | Revised for Version 8.4 (Release 2013a)                                                                     |
| Online only | Revised for Version 8.5 (Release 2013b)                                                                     |
| Online only | Revised for Version 8.6 (Release 2014a)                                                                     |
| Online only | Revised for Version 8.7 (Release 2014b)                                                                     |
| Online only | Revised for Version 8.8 (Release 2015a)                                                                     |
| Online only | Revised for Version 8.9 (Release 2015b)                                                                     |
|             | Online only Online only Online only Online only Online only Online only Online only Online only Online only |

## **Check Bug Reports for Issues and Fixes**

Software is inherently complex and is not free of errors. The output of a code generator might contain bugs, some of which are not detected by a compiler. MathWorks reports critical known bugs brought to its attention on its Bug Report system at www.mathworks.com/support/bugreports/. Use the Saved Searches and Watched Bugs tool with the search phrase "Incorrect Code Generation" to obtain a report of known bugs that produce code that might compile and execute, but still produce wrong answers.

The bug reports are an integral part of the documentation for each release. Examine periodically all bug reports for a release, as such reports may identify inconsistencies between the actual behavior of a release you are using and the behavior described in this documentation.

In addition to reviewing bug reports, you should implement a verification and validation strategy to identify potential bugs in your design, code, and tools.

| Product Overv                                      | iew      |
|----------------------------------------------------|----------|
|                                                    |          |
| Simulink Coder Product Description                 | 1-<br>1- |
| Code Generation Technology                         | 1-       |
| Validation and Verification for System Development | 1-       |
| V-Model for System Development                     | 1-       |
| Types of Simulation and Prototyping in the V-Model | 1-       |
| Types of In-the-Loop Testing in the V-Model        | 1-       |
| Mapping of Code Generation Goals to the V-Model    | 1-       |
| Target Environments and Applications               | 1-2      |
| About Target Environments                          | 1-2      |
| Types of Target Environments Supported By Simulink |          |
| Coder                                              | 1-2      |
| Applications of Supported Target Environments      | 1-2      |
| Code Generation Workflow with Simulink Coder       | 1-2      |
| Getting Started Exam                               | ple      |
| Generate C Code for a Model                        | 2        |
| Configure Model for Code Generation                | 2-       |
| Check Model Configuration for Execution Efficiency | 2-       |
| Simulate the Model                                 | 2-       |
| Generate Code                                      | 2-       |
| View the Generated Code                            | 2        |

| Build and Run Executable                               | 2-11 |
|--------------------------------------------------------|------|
| Configure Model to Output Data to MAT-File             | 2-11 |
| Build Executable                                       | 2-12 |
| Run Executable                                         | 2-13 |
| View Results                                           | 2-14 |
| Tune Parameters and Monitor Signals During Execution . | 2-16 |
| Set Up Signal Monitoring                               | 2-16 |
| Set Up Tunable Parameters                              | 2-17 |
| Build the Target Executable                            | 2-18 |
| Run External Mode Target Program                       | 2-19 |
| Connect Simulink to the External Process               | 2-19 |
| Parameter Tuning                                       | 2-20 |
| More Information                                       | 2-22 |

# **Product Overview**

- "Simulink Coder Product Description" on page 1-2
- "Code Generation Technology" on page 1-3
- "Validation and Verification for System Development" on page 1-4
- "Target Environments and Applications" on page 1-23
- "Code Generation Workflow with Simulink Coder" on page 1-28

# **Simulink Coder Product Description**

#### Generate C and C++ code from Simulink and Stateflow models

Simulink® Coder™ (formerly Real-Time Workshop®) generates and executes C and C++ from Simulink diagrams, Stateflow® charts, and MATLAB® functions. The generated source code can be used for real-time and non-real-time applications, including simulation acceleration, rapid prototyping, and hardware-in-the-loop testing. You can tune and monitor the generated code using Simulink or run and interact with the code outside MATLAB and Simulink.

#### **Key Features**

- ANSI/ISO C and C++ code and executables for discrete, continuous, or hybrid Simulink and Stateflow models
- · Incremental code generation for large models
- Integer, floating-point, and fixed-point data type support
- · Code generation for single-rate, multirate, and asynchronous models
- · Single-task, multitask, and multicore code execution with or without an RTOS
- External mode simulation for parameter tuning and signal monitoring

## **Code Generation Technology**

MathWorks® code generation technology generates C or C++ code and executables for algorithms. You can write algorithms programmatically with MATLAB or graphically in the Simulink environment. You can generate code for MATLAB functions and Simulink blocks that are useful for real-time or embedded applications. The generated source code and executables for floating-point algorithms match the functional behavior of MATLAB code execution and Simulink simulations to a high degree of fidelity. Using the Fixed-Point Designer product, you can generate fixed-point code that provides a bit-wise match to model simulation results. Such broad support and high degree of accuracy are possible because code generation is tightly integrated with the MATLAB and Simulink execution and simulation engines. The built-in accelerated simulation modes in Simulink use code generation technology.

Code generation technology and related products provide tooling that you can apply to the V-model for system development. The V-model is a representation of system development that highlights verification and validation steps in the development process. For more information, see "Validation and Verification for System Development" on page 1-4.

To learn model design patterns that include Simulink blocks, Stateflow charts, and MATLAB functions, and map to commonly used C constructs, see "Modeling Patterns for C Code" in the Embedded Coder<sup>®</sup> documentation.

# Validation and Verification for System Development

#### In this section...

"V-Model for System Development" on page 1-4

"Types of Simulation and Prototyping in the V-Model" on page 1-6

"Types of In-the-Loop Testing in the V-Model" on page 1-7

"Mapping of Code Generation Goals to the V-Model" on page 1-8

#### V-Model for System Development

The V-model is a representation of system development that highlights verification and validation steps in the system development process. As the following figure shows, the left side of the 'V' identifies steps that lead to code generation, including requirements analysis, system specification, detailed software design, and coding. The right side of the V focuses on the verification and validation of steps cited on the left side, including software integration and system integration.

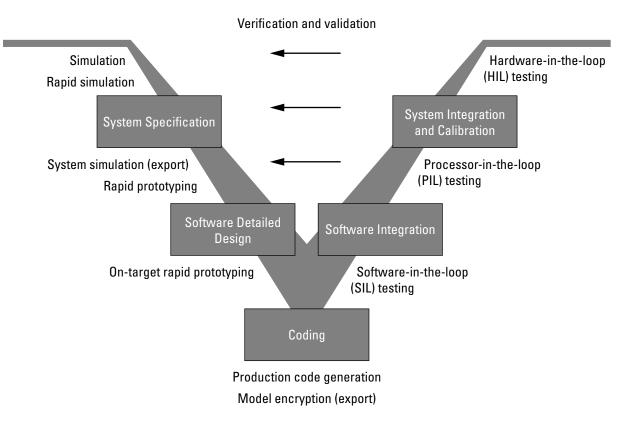

Depending on your application and its role in the process, you might focus on one or more of the steps called out in the V-model or repeat steps at several stages of the V-model. Code generation technology and related products provide tooling that you can apply to the V-model for system development. For more information about how you can apply MathWorks code generation technology and related products provide tooling to the V-model process, see:

- "Types of Simulation and Prototyping in the V-Model" on page 1-6
- "Types of In-the-Loop Testing in the V-Model" on page 1-7
- "Mapping of Code Generation Goals to the V-Model" on page 1-8

# Types of Simulation and Prototyping in the V-Model

The following table compares the types of simulation and prototyping identified on the left side of the V-model diagram.

|                                          | Host-Based<br>Simulation                                                                                                    | Standalone Rapid<br>Simulations                                                                                                    | Rapid Prototyping                                                                                                    | On-Target Rapid<br>Prototyping                                       |
|------------------------------------------|----------------------------------------------------------------------------------------------------|----------------------------------------------------------------------------------------------------|----------------------------------------------------------------------------------------------------|----------------------------------------------------------------------|
| Purpose                                  | Test and validate<br>functionality of<br>concept model                                                                                                    | Refine, test,<br>and validate<br>functionality of<br>concept model in<br>nonreal time                                                                                                    | Test new ideas<br>and research                                                                                                 | Refine and calibrate designs during development process              |
| Execution<br>hardware                    | Host computer                                                                                                    | Host computer Standalone executable runs outside of MATLAB and Simulink environments                                                                                                    | PC or nontarget<br>hardware                                                                                                    | Embedded<br>computing unit<br>(ECU) or near-<br>production hardware  |
| Code<br>efficiency<br>and I/O<br>latency | Not applicable                                                                                                    | Not applicable                                                                                                    | Less emphasis on<br>code efficiency and<br>I/O latency                                                                         | More emphasis on<br>code efficiency and I/<br>O latency              |
| Ease of use<br>and cost                  | Can simulate component (algorithm or controller) and environment (or plant)  Normal mode simulation in Simulink enables you to access, display, and tune data during verification | Easy to simulate models of hybrid dynamic systems that include components and environment models  Ideal for batch or Monte Carlo simulations  Can repeat simulations with varying data sets, interactively or programmatically | Might require custom real-time simulators and hardware  Might be done with inexpensive off-the-shelf PC hardware and I/O cards | Might use existing hardware, thus less expensive and more convenient |

| Host-Based                                                                       | Standalone Rapid                                                                                           | Rapid Prototyping | On-Target Rapid |
|----------------------------------------------------------------------------------|----------------------------------------------------------------------------------------------------|-------------------|-----------------|
| Simulation                                                                       | Simulations                                                                                                |                   | Prototyping     |
| Can accelerate Simulink simulations with Accelerated and Rapid Accelerated modes | with scripts, without rebuilding the model  Can connect to Simulink to monitor signals and tune parameters |                   |                 |

# Types of In-the-Loop Testing in the V-Model

The following table compares the types of in-the-loop testing for verification and validation identified on the right side of the V-model diagram.

|                       | SIL Testing                                                                                                    | PIL Testing on<br>Embedded Hardware                                                               | PIL Testing on<br>Instruction Set<br>Simulator                                   | HIL Testing                                                                                               |
|-----------------------|----------------------------------------------------------------------------------------------------|---------------------------------------------------------------------------------------------------|----------------------------------------------------------------------------------|----------------------------------------------------------------------------------------------------|
| Purpose               | Verify component source code                                                                                                    | Verify component object code                                                                      | Verify component object code                                                     | Verify system functionality                                                                               |
| Fidelity and accuracy | Two options:  Same source code as target, but might have numerical differences  Changes source code to emulate word sizes, but is bit accurate for fixed-point math | Same object code  Bit accurate for fixed-point math  Cycle accurate because code runs on hardware | Same object code  Bit accurate for fixed-point math  Might not be cycle accurate | Same executable code  Bit accurate for fixed-point math  Cycle accurate  Use real and emulated system I/O |
| Execution platforms   | Host                                                                                                    | Target                                                                                            | Host                                                                             | Target                                                                                                    |
| Ease of use and cost  | Desktop<br>convenience                                                                                                    | Executes on desk or test bench                                                                    | Desktop<br>convenience                                                           | Executes on test<br>bench or in lab                                                                       |

|                      | SIL Testing                                              | PIL Testing on<br>Embedded Hardware            | PIL Testing on<br>Instruction Set<br>Simulator                                                                                       | HIL Testing                                                                                  |
|----------------------|----------------------------------------------------------|------------------------------------------------|----------------------------------------------------------------------------------------------------|----------------------------------------------------------------------------------------------|
|                      | Executes only in<br>Simulink<br>Reduced hardware<br>cost | Uses hardware —<br>process board and<br>cables | Executes only on<br>host computer<br>with Simulink<br>and integrated<br>development<br>environment (IDE)<br>Reduced hardware<br>cost | Uses hardware —<br>processor, embedded<br>computer unit<br>(ECU), I/O devices,<br>and cables |
| Real-time capability | Not real time                                            | Not real time<br>(between samples)             | Not real time<br>(between samples)                                                                                                   | Hard real time                                                                               |

#### Mapping of Code Generation Goals to the V-Model

The following tables list goals that you might have, as you apply code generation technology, and where to find guidance on how to meet those goals. Each table focuses on goals that pertain to a step of the V-model for system development.

- · Documenting and Validating Requirements
- Developing a Model Executable Specification
- Developing a Detailed Software Design
- Generating the Application Code
- Integrating and Verifying Software
- Integrating, Verifying, and Calibrating System Components

#### **Documenting and Validating Requirements**

| Goals                                                                       | Related Product Information                                                                                                    | Examples |
|-----------------------------------------------------------------------------|----------------------------------------------------------------------------------------------------|----------|
| Capture requirements in a document, spreadsheet, data base, or requirements | "Simulink Report Generator"  Third-party vendor tools such as                                                                      |          |
| management tool                                                             | Microsoft <sup>®</sup> Word, Microsoft Excel <sup>®</sup> , raw HTML, or IBM <sup>®</sup> Rational <sup>®</sup> DOORS <sup>®</sup> |          |

| Goals                                                                                                    | Related Product Information                                                                                  | Examples                                                                                                    |
|----------------------------------------------------------------------------------------------------|----------------------------------------------------------------------------------------------------|----------------------------------------------------------------------------------------------------|
| Associate requirements documents with objects in concept models                                                                                                    | "Requirements Traceability"<br>— Simulink Verification and<br>Validation™                                    | slvnvdemo_fuelsys_docred                                                                                                    |
| Generate a report on requirements associated with a model                                                                                                    | Bidirectional tracing in Microsoft<br>Word, Microsoft Excel, HTML, and<br>IBM Rational DOORS                 |                                                                                                    |
| Include requirements links in generated code                                                                                                    | "Review of Requirements Links" — Simulink Verification and Validation                                        | rtwdemo_requirements                                                                                                    |
| Trace model blocks and subsystems to generated code and vice versa                                                                                                    | "Code Tracing" — Embedded<br>Coder                                                                           | rtwdemo_hyperlinks                                                                                                    |
| Verify, refine, and test concept<br>model in non real time on a<br>host system                                                                                                    | "Modeling" — Simulink Coder  "Modeling" — Embedded Coder  "Simulation" — Simulink  "Acceleration" — Simulink | "Fuel Rate Control System with Stateflow Charts"                                                                                                   |
| Run standalone rapid simulations Run batch or Monte-Carlo simulations Repeat simulations with varying data sets, interactively or programmatically with scripts, without rebuilding the model Tune parameters and monitor signals interactively Simulate models for hybrid dynamic systems that include components and an | "Rapid Simulation" — Simulink Coder  "About Host/Target Communication" — Simulink Coder                      | "Use RSim Target for<br>Parameter Survey" "Use RSim Target for Batch<br>Simulations" "Tune Parameters<br>Interactively During Rapid<br>Simulation" |

| Goals                                                                                      | Related Product Information                                                       | Examples |
|--------------------------------------------------------------------------------------------|-----------------------------------------------------------------------------------|----------|
| environment or plant that<br>requires variable-step solvers<br>and zero-crossing detection |                                                                                   |          |
| Distribute simulation runs across multiple computers                                       | "SystemTest"  "MATLAB Distributed Computing Server"  "Parallel Computing Toolbox" |          |

### Developing a Model Executable Specification

| Goals                                                                                                    | Related Product Information                                                                                                    | Examples                                                                            |
|----------------------------------------------------------------------------------------------------|----------------------------------------------------------------------------------------------------|-------------------------------------------------------------------------------------|
| Produce design artifacts for<br>algorithms that you develop in<br>MATLAB code for reviews and<br>archiving                                                                                                  | "MATLAB Report Generator"                                                                                                    |                                                                                     |
| Produce design artifacts from<br>Simulink and Stateflow models<br>for reviews and archiving                                                                                                    | "System Design Description" — Simulink Report Generator <sup>TM</sup>                                                                                                    | rtwdemo_codegenrpt                                                                  |
| Add one or more components to another environment for system simulation  Refine a component model  Refine an integrated system model  Verify functionality of a model in nonreal time  Test a concept model | "Real-Time System Rapid<br>Prototyping"                                                                                                    |                                                                                     |
| Schedule generated code                                                                                                    | "Absolute and Elapsed Time<br>Computation" — Simulink<br>Coder<br>"Time-Based Scheduling and<br>Code Generation" — Simulink<br>Coder<br>"Asynchronous Events" —<br>Simulink Coder | rtwdemos, select Multirate Support folder                                           |
| Specify function boundaries of systems                                                                                                    | "Subsystems" — Simulink<br>Coder                                                                                                    | rtwdemo_atomic<br>rtwdemo_ssreuse<br>rtwdemo_filepart<br>rtwdemo_exporting_function |

| Goals                                                                                                    | Related Product Information                                                                                                    | Examples                                                  |
|----------------------------------------------------------------------------------------------------|----------------------------------------------------------------------------------------------------|-----------------------------------------------------------|
| Specify components and<br>boundaries for design and<br>incremental code generation                                                                                            | "Component-Based Modeling" — Simulink Coder  "Component-Based Modeling" — Embedded Coder                                               | rtwdemo_mdlreftop                                         |
| Specify function interfaces<br>so that external software can<br>compile, build, and invoke the<br>generated code                                                              | "Function and Class Interfaces" — Simulink Coder  "Function and Class Interfaces" — Embedded Coder                                     | rtwdemo_fcnprotoctrl<br>rtwdemo_cppclass                  |
| Manage data packaging in generated code for integrating and packaging data                                                                                                    | "File Packaging" — Simulink<br>Coder  "File Packaging" — Embedded<br>Coder  "Program Builds" — Simulink<br>Coder                       | rtwdemos, select Function, File and Data Packaging folder |
| Generate and control the format of comments and identifiers in generated code                                                                                                 | "Add Custom Comments to<br>Generated Code" — Embedded<br>Coder<br>"Customize Generated<br>Identifier Naming Rules" —<br>Embedded Coder | rtwdemo_comments<br>rtwdemo_symbols                       |
| Create a zip file that contains<br>generated code files, static<br>files, and dependent data to<br>build generated code in an<br>environment other than your<br>host computer | "Relocate Code to Another<br>Development Environment"—<br>Simulink Coder                                                               | rtwdemo_buildinfo                                         |
| Export models for validation in a system simulator using shared libraries                                                                                                    | "Shared Object Libraries" —<br>Embedded Coder                                                                                          | rtwdemo_shrlib                                            |
| Refine component and<br>environment model designs<br>by rapidly iterating between                                                                                             | "Deployment" — Simulink<br>Coder                                                                                                    | rtwdemo_profile                                           |

| Goals                                                                                                    | Related Product Information                                   | Examples                      |
|----------------------------------------------------------------------------------------------------|---------------------------------------------------------------|-------------------------------|
| algorithm design and prototyping                                                                                                    | "Deployment" —Embedded<br>Coder                               |                               |
| Verify whether a component<br>can adequately control a<br>physical system in non-real<br>time                                                 |                                                               |                               |
| Evaluate system performance<br>before laying out hardware,<br>coding production software, or<br>committing to a fixed design<br>Test hardware |                                                               |                               |
| Generate code for rapid                                                                                                    | "Function and Class Interfaces"                               | rtwdemo counter               |
| prototyping                                                                                                    | — Simulink Coder                                              | rtwdemo_async                 |
|                                                                                                    | "Entry Point Functions and<br>Scheduling" — Embedded<br>Coder |                               |
|                                                                                                    | "Atomic Subsystem Code" —<br>Embedded Coder                   |                               |
| Generate code for rapid prototyping in hard real time, using PCs                                                                              | "Simulink Real-Time"                                          | "Simulink Real-Time Examples" |
| Generate code for rapid prototyping in soft real time, using PCs                                                                              | "Simulink Desktop Real-Time"                                  | sldrtex_vdp (and others)      |

#### Developing a Detailed Software Design

| Goals                                                                                | Related Product Information                                                    | Examples |
|--------------------------------------------------------------------------------------|--------------------------------------------------------------------------------|----------|
| Refine a model design for<br>representation and storage of<br>data in generated code | "Data Representation" — Simulink Coder  "Data Representation" — Embedded Coder |          |

| Goals                                                                                                    | Related Product Information                                                                                                    | Examples                                                                                      |
|----------------------------------------------------------------------------------------------------|----------------------------------------------------------------------------------------------------|-----------------------------------------------------------------------------------------------|
| Select a deployment code format                                                                           | "Target" — Simulink Coder  "Target" — Embedded Coder  "Sharing Utility Code" — Embedded Coder  "AUTOSAR Code Generation" — Embedded Coder | rtwdemo_counter<br>rtwdemo_async<br>"Sample Workflows" in the<br>Embedded Coder documentation |
| Specify target hardware settings                                                                          | "Target" — Simulink Coder "Target" — Embedded Coder                                                                                       | rtwdemo_targetsettings                                                                        |
| Design model variants                                                                                     | "Define, Configure, and<br>Activate Variants" — Simulink<br>"Variant Systems" —<br>Embedded Coder                                         |                                                                                               |
| Specify fixed-point algorithms in Simulink, Stateflow, and the MATLAB language subset for code generation | "Data Types and Scaling" — Fixed-Point Designer  "Fixed-Point Code Generation" — Fixed-Point Designer                                     | rtwdemo_fixpt1 "Fuel Rate Control System with Fixed-Point Data"                               |
| Convert a floating-point model or subsystem to a fixed-point representation                               | "Conversion Using Simulation<br>Data" — Fixed-Point Designer<br>"Conversion Using Range<br>Analysis" — Fixed-Point<br>Designer            | fxpdemo_fpa                                                                                   |
| Iterate to obtain an optimal fixed-point design, using autoscaling                                        | "Data Types and Scaling" —<br>Fixed-Point Designer                                                                                        | fxpdemo_feedback                                                                              |
| Create or rename data types specifically for your application                                             | "What Are User-Defined Data<br>Types?" — Embedded Coder<br>"Data Type Replacement" —<br>Embedded Coder                                    | rtwdemo_udt                                                                                   |

| Goals                                                                                                    | Related Product Information                                                                                                  | Examples                                                                                            |
|----------------------------------------------------------------------------------------------------|----------------------------------------------------------------------------------------------------|----------------------------------------------------------------------------------------------------|
| Control the format of identifiers in generated code                                                                                                    | "Customize Generated<br>Identifier Naming Rules" —<br>Embedded Coder                                                         | rtwdemo_symbols                                                                                     |
| Specify how signals, tunable parameters, block states, and data objects are declared, stored, and represented in generated code                                | "Custom Storage Classes" —<br>Embedded Coder                                                                                 | rtwdemo_cscpredef                                                                                   |
| Create a data dictionary for a model                                                                                                    | "Data Definition and<br>Declaration Management" —<br>Embedded Coder                                                          | rtwdemo_advsc                                                                                       |
| Relocate data segments for<br>generated functions and data<br>using #pragmas for calibration<br>or data access                                                 | "Control Data and Function<br>Placement in Memory by<br>Inserting Pragmas" —<br>Embedded Coder                               | rtwdemo_memsec                                                                                      |
| Assess and adjust model configuration parameters based on the application and an expected run-time environment                                                 | "Configuration" — Simulink<br>Coder<br>"Configuration" — Embedded<br>Coder                                                   | "Generate Code Using<br>Simulink® Coder <sup>TM</sup> "<br>"Generate Code Using<br>Embedded Coder®" |
| Check a model against basic modeling guidelines                                                                                                    | "Run Model Checks" —<br>Simulink                                                                                             | rtwdemo_advisor1                                                                                    |
| Add custom checks to the<br>Simulink Model Advisor                                                                                                    | "Customization and Automation"                                                                                               | slvnvdemo_mdladv                                                                                    |
| Check a model against custom standards or guidelines                                                                                                    | "Run Model Checks" —<br>Simulink                                                                                             |                                                                                                    |
| Check a model against industry<br>standards and guidelines<br>(MathWorks Automotive<br>Advisory Board (MAAB), IEC<br>61508, ISO 26262, EN 50128<br>and DO-178) | "Standards and Guidelines" —<br>Embedded Coder<br>"Model Guidelines Compliance"<br>— Simulink Verification and<br>Validation | rtwdemo_iec61508                                                                                    |
| Obtain model coverage for<br>structural coverage analysis<br>such as MC/DC                                                                                     | "Model Coverage Analysis" —<br>Simulink Design Verifier <sup>TM</sup>                                                        |                                                                                                    |

| Goals                                                                                                    | Related Product Information                                                                                                    | Examples                                                            |
|----------------------------------------------------------------------------------------------------|----------------------------------------------------------------------------------------------------|---------------------------------------------------------------------|
| Prove properties and generate test vectors for models                                                                                                    | Simulink Design Verifier                                                                                                    | sldvdemo_cruise_control<br>sldvdemo_cruise_control<br>verification  |
| Generate reports of models and software designs                                                                                                    | "MATLAB Report Generator" — MATLAB Report Generator  "Simulink Report Generator" — Simulink Report Generator  "System Design Description" — Simulink Report Generator | rtwdemo_codegenrpt                                                  |
| Conduct reviews of your model<br>and software designs with<br>coworkers, customers, and<br>suppliers who do not have<br>Simulink available                                                                                                    | "Model Web Views" —<br>Simulink Report Generator<br>"Model Comparison" —<br>Simulink Report Generator                                                                 | slxml_sfcar                                                         |
| Refine the concept model of your component or system  Test and validate the model functionality in real time  Test the hardware  Obtain real-time profiles and code metrics for analysis and sizing based on your embedded processor  Assess the feasibility of the algorithm based on integration with the environment or plant hardware | "Deployment" — Simulink Coder  "Deployment" — Embedded Coder  "Code Execution Profiling" — Embedded Coder  "Static Code Metrics" — Embedded Coder                     | rtwdemos, select Embedded IDEs or Embedded Targets                  |
| Generate source code for your models, integrate the code into your production build environment, and run it on existing hardware                                                                                                    | "Code Generation" — Simulink<br>Coder<br>"Code Generation" —<br>Embedded Coder                                                                                        | rtwdemo_counter rtwdemo_fcnprotoctrl rtwdemo_cppclass rtwdemo_async |

| Goals                                                                                                  | Related Product Information                                                                | Examples                                                                    |
|----------------------------------------------------------------------------------------------------|--------------------------------------------------------------------------------------------|-----------------------------------------------------------------------------|
|                                                                                                    |                                                                                            | "Sample Workflows" in the<br>Embedded Coder documentation                   |
| Integrate existing externally written C or C++ code with your model for simulation and code generation | "External Code Integration" — Simulink Coder  "External Code Integration" — Embedded Coder | rtwdemos, select Integrating with C Code or Integrating with C++ Code       |
| Generate code for on-target<br>rapid prototyping on specific<br>embedded microprocessors and<br>IDEs   | "Real-Time and Embedded<br>Systems" — Embedded Coder                                       | In rtwdemos, select one of the following: Embedded IDEs or Embedded Targets |

# Generating the Application Code

| Goals                                                                                                    | Related Product Information                                               | Examples                                                                                 |
|----------------------------------------------------------------------------------------------------|---------------------------------------------------------------------------|------------------------------------------------------------------------------------------|
| Optimize generated ANSI® C code for production (for example, disable floating-point code, remove termination and error handling code, and combine code entry points into single functions) | "Performance" — Simulink<br>Coder<br>"Performance" — Embedded<br>Coder    | rtwdemos, select Optimizations                                                           |
| Optimize code for a specific<br>run-time environment, using<br>specialized function libraries                                                                                              | "Code Replacement" —<br>Embedded Coder                                    | "Optimize Generated Code By Developing and Using Code Replacement Libraries - Simulink®" |
| Control the format and style of generated code                                                                                                    | "Control Code Style" —<br>Embedded Coder                                  | rtwdemo_parentheses                                                                      |
| Control comments inserted into generated code                                                                                                    | "Add Custom Comments to<br>Generated Code" — Embedded<br>Coder            | rtwdemo_comments                                                                         |
| Enter special instructions<br>or tags for postprocessing by<br>third-party tools or processes                                                                                              | "Customize Post-Code-<br>Generation Build Processing"<br>— Simulink Coder | rtwdemo_buildinfo                                                                        |

| Goals                                                                                                    | Related Product Information                                                                | Examples                                                              |
|----------------------------------------------------------------------------------------------------|--------------------------------------------------------------------------------------------|-----------------------------------------------------------------------|
| Include requirements links in generated code                                                                            | "Review of Requirements<br>Links" — Simulink Verification<br>and Validation                | rtwdemo_requirements                                                  |
| Trace model blocks and subsystems to generated code and vice versa                                                      | "Code Tracing" — Embedded<br>Coder<br>"Standards and Guidelines" —<br>Embedded Coder       | rtwdemo_comments<br>rtwdemo_hyperlinks                                |
| Integrate existing externally written code with code generated for a model                                              | "External Code Integration" — Simulink Coder  "External Code Integration" — Embedded Coder | rtwdemos, select Integrating with C Code or Integrating with C++ Code |
| Verify generated code for MISRA C <sup>®a</sup> and other run-time violations                                           | "MISRA C Guidelines" — Embedded Coder  "Polyspace Bug Finder"  "Polyspace Code Prover"     |                                                                       |
| Protect the intellectual property of component model design and generated code  Generate a binary file (shared library) | "Protected Model" — Simulink  "Shared Object Libraries" — Embedded Coder                   |                                                                       |
| Generate a MEX-file S-function<br>for a model or subsystem so<br>that it can be shared with a<br>third-party vendor     | "Generated S-Function Block"<br>— Simulink Coder                                           |                                                                       |
| Generate a shared library for<br>a model or subsystem so that<br>it can be shared with a third-<br>party vendor         | "Shared Object Libraries" —<br>Embedded Coder                                              |                                                                       |

| Goals                                                                                                    | Related Product Information                                    | Examples                                                                                                    |
|----------------------------------------------------------------------------------------------------|----------------------------------------------------------------|----------------------------------------------------------------------------------------------------|
| Test generated production code<br>with an environment or plant<br>model to verify a conversion of<br>the model to code | "Software-in-the-Loop (SIL)<br>Simulation" — Embedded<br>Coder | "Verify Generated Code Using<br>Software-in-the-Loop (SIL) and<br>Processor-in-the-Loop (PIL)<br>Simulation" |
| Create an S-function wrapper<br>for calling your generated<br>source code from a model<br>running in Simulink          | "Write Wrapper S-Functions"  — Simulink Coder                  |                                                                                                    |
| Set up and run SIL tests on<br>your host computer                                                                      | "Software-in-the-Loop (SIL)<br>Simulation" — Embedded<br>Coder | "Verify Generated Code Using<br>Software-in-the-Loop (SIL) and<br>Processor-in-the-Loop (PIL)<br>Simulation" |

 $a. \qquad MISRA\,^{\circledast} \ and \ MISRA\,\,C \ are \ registered \ trademarks \ of \ MISRA \ Ltd., \ held \ on \ behalf \ of \ the \ MISRA \ Consortium.$ 

#### Integrating and Verifying Software

| Goals                                                                                                    | Related Product Information                                                                | Examples                                                              |
|----------------------------------------------------------------------------------------------------|--------------------------------------------------------------------------------------------|-----------------------------------------------------------------------|
| Integrate existing externally written C or C++ code with a model for simulation and code generation                   | "External Code Integration" — Simulink Coder  "External Code Integration" — Embedded Coder | rtwdemos, select Integrating with C Code or Integrating with C++ Code |
| Connect to data interfaces<br>for generated C code data<br>structures                                                 | "Data Exchange" — Simulink<br>Coder<br>"Data Exchange" — Embedded<br>Coder                 | rtwdemo_capi<br>rtwdemo_asap2                                         |
| Control the generation of code interfaces so that external software can compile, build, and invoke the generated code | "Function and Class Interfaces" — Embedded Coder                                           | rtwdemo_fcnprotoctrl<br>rtwdemo_cppclass                              |
| Export virtual and function-call subsystems                                                                           | "Export Code Generated from<br>Model to External Application"<br>— Embedded Coder          | rtwdemo_exporting_functions                                           |

| Goals                                                                                                    | Related Product Information                                                                                             | Examples                                                                                          |
|----------------------------------------------------------------------------------------------------|----------------------------------------------------------------------------------------------------|---------------------------------------------------------------------------------------------------|
| Include target-specific code                                                                                                    | "Code Replacement" —<br>Embedded Coder                                                                                  | "Optimize Generated Code<br>By Developing and Using<br>Code Replacement Libraries -<br>Simulink®" |
| Customize and control the build process                                                                                                    | "Build Process Customization"<br>— Simulink Coder                                                                       | rtwdemo_buildinfo                                                                                 |
| Create a zip file that contains<br>generated code files, static<br>files, and dependent data to<br>build the generated code in an<br>environment other than your<br>host computer | "Relocate Code to Another<br>Development Environment" —<br>Simulink Coder                                               | rtwdemo_buildinfo                                                                                 |
| Integrate software components as a complete system for testing in the target environment                                                                                          | "Target Environment<br>Verification" — Embedded<br>Coder                                                                |                                                                                                   |
| Generate source code for integration with specific production environments                                                                                                    | "Code Generation" — Simulink<br>Coder<br>"Code Generation" —<br>Embedded Coder                                          | rtwdemo_async "Sample Workflows" in the Embedded Coder documentation                              |
| Integrate code for a specific run-time environment, using specialized function libraries                                                                                          | "Code Replacement" —<br>Embedded Coder                                                                                  | "Optimize Generated Code By Developing and Using Code Replacement Libraries - Simulink®"          |
| Enter special instructions<br>or tags for postprocessing by<br>third-party tools or processes                                                                                     | "Customize Post-Code-<br>Generation Build Processing"<br>— Simulink Coder                                               | rtwdemo_buildinfo                                                                                 |
| Integrate existing externally written code with code generated for a model                                                                                                    | "Block Creation" — Simulink  "External Code Integration" — Simulink Coder  "External Code Integration" — Embedded Coder | rtwdemos, select Integrating with C Code or Integrating with C++ Code                             |

| Goals                                                                     | Related Product Information                                                | Examples                                                                                                    |
|---------------------------------------------------------------------------|----------------------------------------------------------------------------|----------------------------------------------------------------------------------------------------|
| Connect to data interfaces<br>for the generated C code data<br>structures | "Data Exchange" — Simulink<br>Coder<br>"Data Exchange" — Embedded<br>Coder | rtwdemo_capi<br>rtwdemo_asap2                                                                                                    |
| Schedule the generated code                                               | "Time-Based Scheduling" —<br>Simulink Coder                                | rtwdemos, select Multirate<br>Support                                                                                                    |
| Verify object code files in a target environment                          | "Software-in-the-Loop (SIL)<br>Simulation" — Embedded<br>Coder             | "Verify Generated Code Using<br>Software-in-the-Loop (SIL) and<br>Processor-in-the-Loop (PIL)<br>Simulation"                                                                                                    |
| Set up and run PIL tests on your target system                            | "Processor-in-the-Loop (PIL)<br>Simulation" — Embedded<br>Coder            | "Verify Generated Code Using Software-in-the-Loop (SIL) and Processor-in-the-Loop (PIL) Simulation" "Configure Processor-in-the-Loop (PIL) for a Custom Target" "Create a Target Communication Channel for Processor-in-the-Loop (PIL) Simulation" See the list of supported hardware for the Embedded Coder product on the MathWorks Web site, and then find an example for the related product of interest |

#### Integrating, Verifying, and Calibrating System Components

| Goals                                                                                                    | Related Product Information                                                                                                    | Examples                      |
|----------------------------------------------------------------------------------------------------|----------------------------------------------------------------------------------------------------|-------------------------------|
| Integrate the software and its microprocessor with the hardware environment for the final embedded system product  Add the complexity of the environment (or plant) under control to the test platform  Test and verify the embedded system or control unit by using a real-time target environment | "Hardware-in-the-Loop (HIL)<br>Simulation" — Embedded<br>Coder                                                                      |                               |
| Generate source code for HIL testing                                                                                                    | "Code Generation" — Simulink<br>Coder  "Code Generation" — Embedded Coder  "Hardware-in-the-Loop (HIL) Simulation" — Embedded Coder |                               |
| Conduct hard real-time HIL testing using PCs                                                                                                    | "Simulink Real-Time"                                                                                                    | "Simulink Real-Time Examples" |
| Tune ECU properly for its intended use                                                                                                    | "Data Exchange" — Simulink<br>Coder<br>"Data Exchange" — Embedded<br>Coder                                                          |                               |
| Generate ASAP2 data files                                                                                                    | "ASAP2 Data Measurement<br>and Calibration" — Simulink<br>Coder                                                                     | rtwdemo_asap2                 |
| Generate C API data interface files                                                                                                    | "Data Interchange Using C<br>API" — Simulink Coder                                                                                  | rtwdemo_capi                  |

# **Target Environments and Applications**

#### In this section...

"About Target Environments" on page 1-23

"Types of Target Environments Supported By Simulink Coder" on page 1-23

"Applications of Supported Target Environments" on page 1-25

#### **About Target Environments**

In addition to generating source code, the code generator produces make or project files to build an executable for a specific target environment. The generated make or project files are optional. If you prefer, you can build an executable for the generated source files by using an existing target build environment, such as a third-party integrated development environment (IDE). Applications of generated code range from calling a few exported C or C++ functions on a host computer to generating a complete executable using a custom build process, for custom hardware, in an environment completely separate from the host computer running MATLAB and Simulink.

The code generator provides built-in *system target files* that generate, build, and execute code for specific target environments. These system target files offer varying degrees of support for interacting with the generated code to log data, tune parameters, and experiment with or without Simulink as the external interface to your generated code.

#### Types of Target Environments Supported By Simulink Coder

Before you select a system target file, identify the target environment on which you expect to execute your generated code. The most common target environments include those environments listed in the following table.

| Target Environment | Description                                                                                                    |
|--------------------|----------------------------------------------------------------------------------------------------|
| Host computer      | The same computer that runs MATLAB and Simulink. Typically, a host computer is a PC or UNIX <sup>®a</sup> environment that uses a non-real-time operating system, such as Microsoft Windows <sup>®</sup> or Linux <sup>®b</sup> . Non-real-time (general purpose) operating systems are nondeterministic. For example, those operating systems might suspend code execution to run an operating system service and then, after providing the service, continue code execution. Therefore, the executable for your generated code might run faster or slower than the sample rates that you specified in your model. |

| Target Environment         | Description                                                                                                    |
|----------------------------|----------------------------------------------------------------------------------------------------|
| Real-time<br>simulator     | A different computer than the host computer. A real-time simulator can be a PC or UNIX environment that uses a real-time operating system (RTOS), such as:                                                                                                    |
|                            | Simulink Real-Time system                                                                                                    |
|                            | A real-time Linux system                                                                                                    |
|                            | • A Versa Module Eurocard (VME) chassis with PowerPC® processors running a commercial RTOS, such as VxWorks® from Wind River® Systems                                                                                                    |
|                            | The generated code runs in real time and behaves deterministically. The exact nature of execution varies based on the particular behavior of the system hardware and RTOS.                                                                                                    |
|                            | Typically, a real-time simulator connects to a host computer for data logging, interactive parameter tuning, and Monte Carlo batch execution studies.                                                                                                    |
| Embedded<br>microprocessor | A computer that you eventually disconnect from a host computer and run as a standalone computer as part of an electronics-based product. Embedded microprocessors range in price and performance, from high-end digital signal processors (DSPs) that process communication signals to inexpensive 8-bit fixed-point microcontrollers in mass production (for example, electronic parts produced in the millions of units). Embedded microprocessors can: |
|                            | • Use a full-featured RTOS                                                                                                    |
|                            | Be driven by basic interrupts                                                                                                    |
|                            | Use rate monotonic scheduling provided with code generation                                                                                                    |

- a. UNIX is a registered trademark of The Open Group in the United States and other countries.
- b. Linux is a registered trademark of Linus Torvalds.

#### A target environment can:

- · Have single- or multiple-core CPUs
- · Be a standalone computer or communicate as part of a computer network

In addition, you can deploy different parts of a Simulink model on different target environments. For example, it is common to separate the component (algorithm or controller) portion of a model from the environment (or plant). Using Simulink to model an entire system (plant and controller) is often referred to as closed-loop simulation and can provide many benefits, such as early verification of components.

The following figure shows example target environments for code generated for a model.

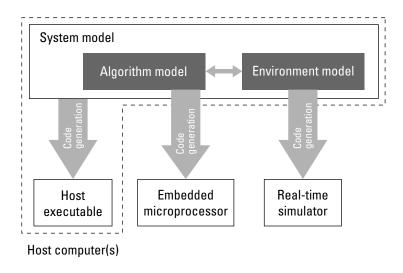

#### **Applications of Supported Target Environments**

The following table lists several ways that you can apply code generation technology in the context of the different target environments.

| Application            | Description                                                                                                    |
|------------------------|----------------------------------------------------------------------------------------------------|
| Host Computer          |                                                                                                    |
| Accelerated simulation | You apply techniques to speed up the execution of model simulation in the context of the MATLAB and Simulink environments. Accelerated simulations are especially useful when run time is long compared to the time associated with compilation and checking whether the target is up to date. |
| Rapid simulation       | You execute code generated for a model in nonreal time on<br>the host computer, but outside the context of the MATLAB<br>and Simulink environments.                                                                                                    |

| Application                                | Description                                                                                                    |
|--------------------------------------------|----------------------------------------------------------------------------------------------------|
| System simulation                          | You integrate components into a larger system. You provide generated source code and related dependencies for building a system in another environment or in a host-based shared library to which other code can dynamically link.                                                                                                    |
| Model intellectual property protection     | You generate a Simulink shareable object library for a model or subsystem for use by a third-party vendor in another Simulink simulation environment.                                                                                                    |
| Real-Time Simulator                        |                                                                                                    |
| Rapid prototyping                          | You generate, deploy, and tune code on a real-time simulator connected to the system hardware (for example, physical plant or vehicle) being controlled. This design step is crucial for validating whether a component can control the physical system.                                                                                              |
| System simulation                          | You integrate generated source code and dependencies for components into a larger system that is built in another environment. You can use shared library files for intellectual property protection.                                                                                                    |
| On-target rapid prototyping                | You generate code for a detailed design that you can run in real time on an embedded microprocessor while tuning parameters and monitoring real-time data. This design step allows you to assess, interact with, and optimize code, using embedded compilers and hardware.                                                                            |
| Embedded Microprocessor                    |                                                                                                    |
| Production code generation                 | From a model, you generate code that is optimized for speed, memory usage, simplicity, and potentially, compliance with industry standards and guidelines.                                                                                                    |
| "Software-in-the-Loop (SIL)<br>Simulation" | You execute generated code with your plant model within Simulink to verify conversion of the model to code. You might change the code to emulate target word size behavior and verify numerical results expected when the code runs on an embedded microprocessor. Or, you might use actual target word sizes and just test production code behavior. |

| Application                                 | Description                                                                                                    |
|---------------------------------------------|----------------------------------------------------------------------------------------------------|
| "Processor-in-the-Loop (PIL)<br>Simulation" | You test an object code component with a plant or<br>environment model in an open- or closed-loop simulation<br>to verify model-to-code conversion, cross-compilation, and<br>software integration. |
| Hardware-in-the-loop (HIL) testing          | You verify an embedded system or embedded computing unit (ECU), using a real-time target environment.                                                                                               |

#### Code Generation Workflow with Simulink Coder

You can use MathWorks code generation technology to generate standalone C or C++ source code for rapid prototyping, simulation acceleration, and hardware-in-the-loop (HIL) simulation:

- By developing Simulink models and Stateflow charts, and then generating C/C++ code from the models and charts with the Simulink Coder product
- By integrating MATLAB code for code generation in MATLAB Function blocks in a Simulink model, and then generating C/C++ code with the Simulink Coder product

You can generate code for most Simulink blocks and many "Code Generation Technology" on page 1-3. The following figure shows the product workflow for code generation with Simulink Coder. Other products that support code generation, such as Stateflow software, are available.

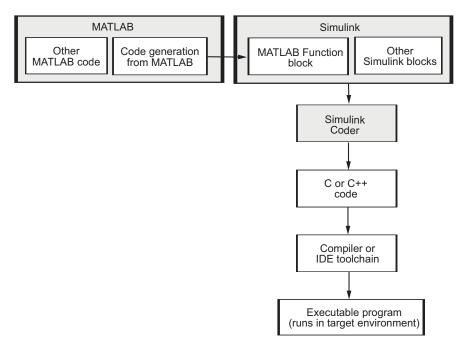

The code generation workflow is a part of the V-model for system development. The process includes code generation, code verification, and testing of the executable program in real-time. For rapid prototyping of a real-time application, typical tasks are:

- · Configure the model for code generation in the model configuration set
- Check the model configuration for execution efficiency using the Code Generation Advisor
- · Generate and view the C code
- · Create and run the executable of the generated code
- · Verify the execution results
- Build the target executable
- · Run the external model target program
- Connect Simulink to the external process for testing
- Use signal monitoring and parameter tuning to further test your program.

A typical workflow for applying the software to the application development process is:

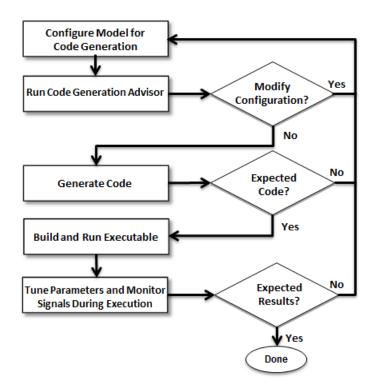

For more information on how to perform these tasks, see the *Getting Started with Simulink Coder* tutorials:

- 1 "Generate C Code for a Model" on page 2-2
- 2 "Build and Run Executable" on page 2-11
- **3** "Tune Parameters and Monitor Signals During Execution" on page 2-16

# **Getting Started Examples**

- "Generate C Code for a Model" on page 2-2
- "Build and Run Executable" on page 2-11
- "Tune Parameters and Monitor Signals During Execution" on page 2-16

# Generate C Code for a Model

#### In this section...

"Configure Model for Code Generation" on page 2-2

"Check Model Configuration for Execution Efficiency" on page 2-4

"Simulate the Model" on page 2-6

"Generate Code" on page 2-7

"View the Generated Code" on page 2-8

Simulink Coder generates standalone C/C++ code for Simulink models for deployment in a wide variety of applications. The **Getting Started with Simulink Coder** includes three tutorials. It is recommended that you complete **Generate C Code for a Model** first, and then the following tutorials: "Build and Run Executable" on page 2-11 and "Tune Parameters and Monitor Signals During Execution" on page 2-16.

This example shows how to prepare the rtwdemo\_secondOrderSystem model for code generation and generate C code for real-time simulation. The rtwdemo\_secondOrderSystem model implements a second-order physical system called an ideal mass-spring-damper system. Components of the system equation are listed as mass, stiffness, and damping. To open the model, in the command window, type:

rtwdemo\_secondOrderSystem

# **Configure Model for Code Generation**

To prepare the model for generating C89/C90 compliant C code, you can specify code generation settings in the Configuration Parameters dialog box. To open the Configuration Parameters dialog box, in the Simulink Editor, click the **Model Configuration Parameters** button.

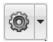

#### Solver for Code Generation

To generate code for a model, you must configure a solver. Simulink Coder generates only standalone code for a fixed-step solver. On the **Solver** pane, select a solver that meets

the performance criteria for real-time execution. For this model, observe the following settings.

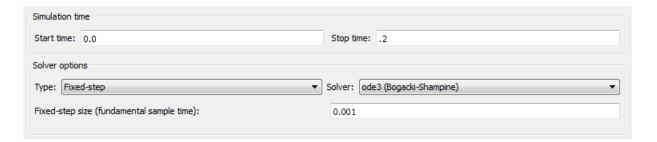

#### **Code Generation Target**

To specify a target configuration for the model, choose a system target file, a template makefile, and a make command. You can use a ready-to-run Generic Real-Time Target (GRT) configuration.

- 1 In the Configuration Parameters dialog box, select the **Code Generation** pane.
- 2 To open the System Target File Browser dialog box, click the **System target file** parameter **Browse** button. The System Target File Browser dialog box includes a list of available targets. This example uses the system target file grt.tlc Generic Real-Time Target.

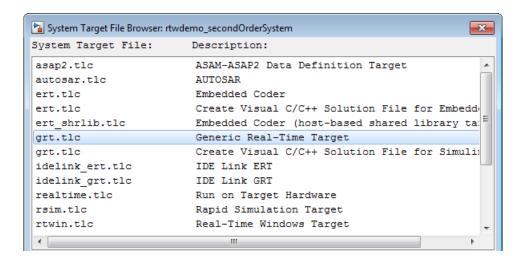

#### 3 Click OK.

### **Code Generation Report**

You can specify that the code generation process automatically generates an HTML report that includes the generated code and information about the model.

- 1 In the Configuration Parameters dialog box, select the **Code Generation > Report** pane.
- **2** For this example, the following configuration parameters are selected:
  - · Create code generation report
  - · Open report automatically

After the code generation process is complete, an HTML code generation report appears in a separate window.

# **Check Model Configuration for Execution Efficiency**

When generating code for real-time deployment, a common objective for the generated code is that it executes efficiently. You can run the Code Generation Advisor on your model for a specified objective, such as Execution efficiency. The advisor provides information on how to meet code generation objectives for your model.

- 1 In the Configuration Parameters dialog box, select the Code Generation pane.
- 2 From the Select objective drop-down list, select Execution efficiency. Click Apply.
- 3 Click Check Model.
- 4 In the System Selector dialog box, click **OK** to run checks on the model.
  - After the advisor runs, there are two warnings indicated by a yellow triangle.
- 5 On the left pane, click Check model configuration settings against code generation objectives.
- **6** On the right pane, click **Modify Parameters**. The configuration parameters that caused the warning are changed to the software-recommended setting.
- 7 On the right pane, click **Run This Check**. The check now passes. The Code Generation Advisor lists the parameters and their recommended settings for Execution efficiency.

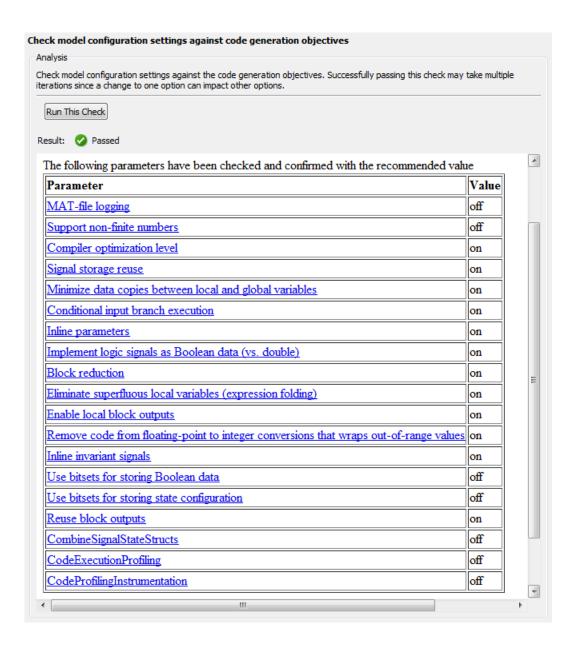

Close the Code Generation Advisor.

Ignore the warning for the **Identify questionable blocks within the specified system**. This warning is for production code generation which is not the goal for this example.

### Simulate the Model

In the Simulink Editor, simulate the model to verify that the output is as you expect for the specified solver settings.

1 To send logged data to the Simulation Data Inspector, on the Simulink Editor toolbar, verify that **Send Logged Workspace Data to Data Inspector** is selected from the **Simulation Data Inspector** button menu.

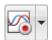

- **2** Simulate the model.
- When the simulation is done, in the Simulink Editor, click the **Simulation Data**Inspector button to open the Simulation Data Inspector.
- **4** Expand the run and then select the Outport block data check boxes to plot the data.

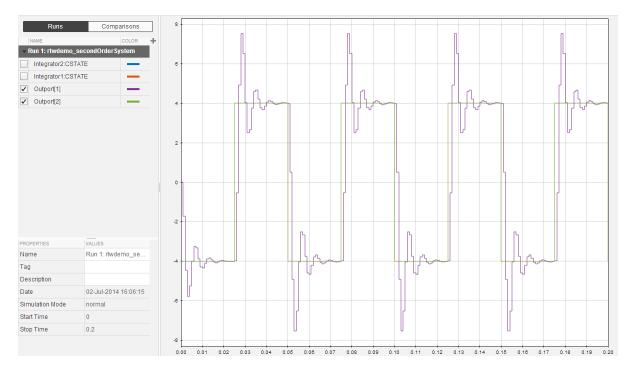

Leave these results in the Simulation Data Inspector. Later, you can compare the simulation data to the output data generated from the executable shown in "Build and Run Executable" on page 2-11.

### Generate Code

- 1 Select the Generate code only check box.
- 2 Click Apply.
- 3 Click Generate Code.

After code generation, the HTML code generation report opens.

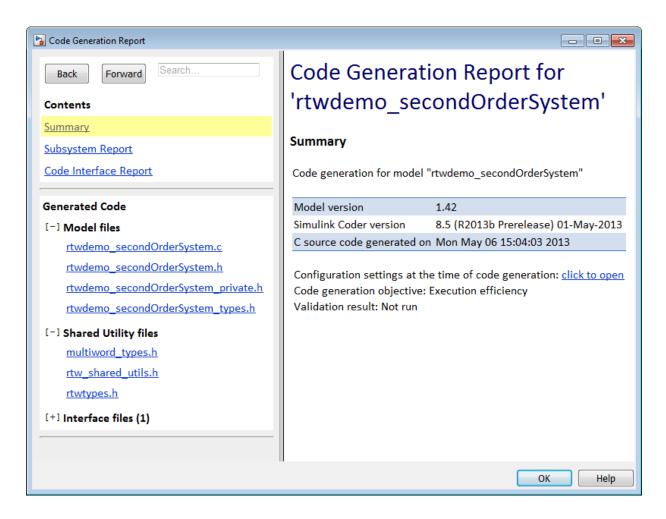

# View the Generated Code

The code generation process places the source code files in the rtwdemo\_secondOrderSystem\_grt\_rtw folder. The HTML code generation report is in the rtwdemo\_secondOrderSystem\_grt\_rtw/html folder. The code generation report includes:

- Subsystem Report
- Code Interface Report

#### · Generated code

### **Code Interface Report**

In the left navigation pane, click Code Interface Report to open the report. The code interface report provides information on how an external main program can interface with the generated code. There are three entry point functions to initialize, step, and terminate the real-time capable code.

### **Entry Point Functions**

Function: rtwdemo\_secondOrderSystem\_initialize

| Prototype    | void rtwdemo_secondOrderSystem_initialize(void) |
|--------------|-------------------------------------------------|
| Description  | Initialization entry point of generated code    |
| Timing       | Must be called exactly once                     |
| Arguments    | None                                            |
| Return value | None                                            |
| Header file  | rtwdemo_secondOrderSystem.h                     |

Function: rtwdemo\_secondOrderSystem\_step

| Prototype    | void rtwdemo_secondOrderSystem_step(void)        |
|--------------|--------------------------------------------------|
| Description  | Output entry point of generated code             |
| Timing       | Must be called periodically, every 0.001 seconds |
| Arguments    | None                                             |
| Return value | None                                             |
| Header file  | rtwdemo_secondOrderSystem.h                      |

Function: rtwdemo\_secondOrderSystem\_terminate

| Prototype    | void rtwdemo_secondOrderSystem_terminate(void) |
|--------------|------------------------------------------------|
| Description  | Termination entry point of generated code      |
| Timing       | Must be called exactly once                    |
| Arguments    | None                                           |
| Return value | None                                           |
| Header file  | rtwdemo_secondOrderSystem.h                    |

For rtwdemo\_secondOrderSystem, the **Outports** section includes a single output variable representing the Outport block of the model.

#### Outports

| Block Name            | Code Identifier                | Data Type     | Dimension |
|-----------------------|--------------------------------|---------------|-----------|
| <root>/Outport</root> | rtwdemo_secondOrderSystem_Y.Ou | itport real_T | [2]       |

#### **Generated Code**

The generated <code>model.c</code> file <code>rtwdemo\_secondOrderSystem.c</code> contains the algorithm code, including the ODE solver code. The model data and entry point functions are accessible to a caller by including <code>rtwdemo\_secondOrderSystem.h</code>.

On the left navigation pane, click rtwdemo\_secondOrderSystem.h to view the extern declarations for block outputs, continuous states, model output, entry points, and timing data:

```
/* Block signals (auto storage) */
extern B rtwdemo secondOrderSystem T rtwdemo secondOrderSystem B;
                                                                           Block Outputs
/* Continuous states (auto storage) */
                                                                           Continuous States
extern X rtwdemo secondOrderSystem T rtwdemo secondOrderSystem X;
/* External outputs (root outports fed by signals with auto storage) */
extern ExtY rtwdemo secondOrderSyste T rtwdemo secondOrderSystem Y;
                                                                           Model Output
/* Model entry point functions */
extern void rtwdemo secondOrderSystem initialize(void);
                                                                           Entry Points
extern void rtwdemo secondOrderSystem step (void);
extern void rtwdemo secondOrderSystem terminate (void);
/* Real-time Model object */
extern RT MODEL rtwdemo secondOrderS T *const rtwdemo secondOrderSystem M; Timing Data
```

The next example shows how to build an executable. See "Build and Run Executable" on page 2-11.

# **Build and Run Executable**

#### In this section...

"Configure Model to Output Data to MAT-File" on page 2-11

"Build Executable" on page 2-12

"Run Executable" on page 2-13

"View Results" on page 2-14

Simulink Coder supports the following methods for building an executable:

- · Using toolchain based controls.
- · Using template makefile based controls.
- · Interfacing with an IDE.

The code generation target that you select for your model determines the build process controls that are presented to you. The example model uses the GRT code generation target, which enables the toolchain based controls. This example shows how to build an executable using the toolchain controls, and then test the executable results.

Before following this example, simulate the example model, rtwdemo\_secondOrderSystem, as described in "Generate C Code for a Model" on page 2-2. Later on, the simulation results are used to compare the results from running the executable.

# Configure Model to Output Data to MAT-File

Before building the executable, enable the model to log output to a MAT-file instead of the base workspace. You can then view the output data by importing the MAT-file into the Simulation Data Inspector.

- In the Configuration Parameters dialog box, select the **Code Generation > Interface** pane.
- 2 Under Data exchange, the MAT-file logging check box is selected.
- 3 The MAT-file variable name modifier parameters is specified as rt\_.

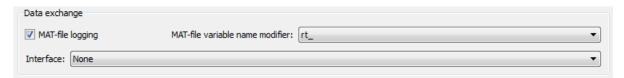

4 Click the **Data Import/Export** pane and specify the **Save to workspace** parameters, as shown here.

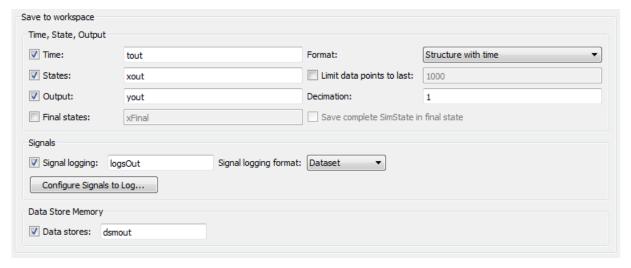

5 Click Apply.

### **Build Executable**

The internal MATLAB function make\_rtw executes the code generation process for a model. make\_rtw performs an update diagram on the model, generates code, and builds an executable.

To build an executable in the working MATLAB folder:

1 On the **Code Generation** pane, in the **Build process** section, specify the **Toolchain** and **Build configuration** parameters.

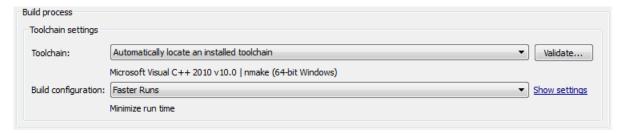

Here, the default toolchain is Microsoft Visual C++ 2010 v10.0 | nmake (64-bit Windows).

2 To verify your toolchain, click Validate.

The Validation Report indicates if the checks passed.

- 3 Clear the **Generate code only** check box.
- 4 Click Apply.
- 5 To build the executable, click **Build** (previously the **Generate Code** button).

The MATLAB command window displays the following output:

### Starting build procedure for model: rtwdemo\_secondOrderSystem
### Successful completion of build procedure for model: rtwdemo\_secondOrderSystem
The code generator places the executable in the working folder. On Windows the
executable is rtwdemo\_secondOrderSystem.exe. On Linux the executable is
rtwdemo\_secondOrderSystem.

## Run Executable

In the MATLAB command window, run the executable. For Windows, type

!rtwdemo\_secondOrderSystem For Linux, type

!./rtwdemo\_secondOrderSystem

MATLAB displays the following output:

```
** starting the model **
** created rtwdemo_secondOrderSystem.mat **
```

The code generator outputs a MAT-file, rtwdemo\_secondOrderSystem.mat. It saves the file to the working folder.

### **View Results**

This example shows you how to import data into the Simulation Data Inspector, and then compare the executable results with the simulation results. If you have not already sent logged data from the workspace to the simulation data to the Simulation Data Inspector, follow the instructions in "Simulate the Model" on page 2-6.

- 1 If the Simulation Data Inspector is not already open, in the Simulink Editor, click the **Simulation Data Inspector** button.
- 2 To open the Import dialog, from the Simulation Data Inspector toolstrip, click Import on the Visualize tab.
- 3 In the Import dialog, for **Import from**, select the **MAT-file** option button.

Enter the rtwdemo secondOrderSystem.mat file. The data populates the table.

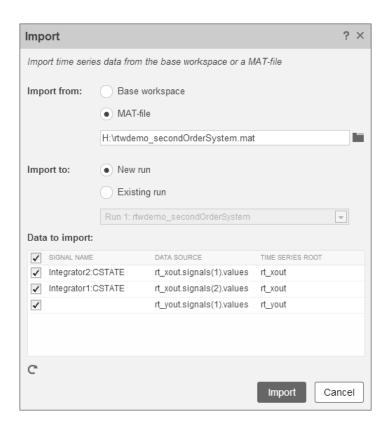

Click Import.

- 4 Click the **Compare** tab.
- 5 Select Run 1: rtwdemo\_secondOrderSystem from the Baseline list and Run 2: Imported Data from the Compare To list.
- 6 Click Compare Runs.

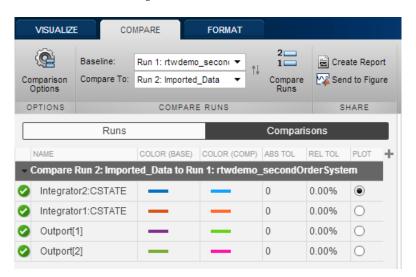

The output from the executed code is within a reasonable tolerance of the simulation data output previously collected in "Generate C Code for a Model" on page 2-2.

The next example shows how to run the executable on your machine using Simulink as an interface for testing. See "Tune Parameters and Monitor Signals During Execution" on page 2-16.

# Tune Parameters and Monitor Signals During Execution

#### In this section...

"Set Up Signal Monitoring" on page 2-16

"Set Up Tunable Parameters" on page 2-17

"Build the Target Executable" on page 2-18

"Run External Mode Target Program" on page 2-19

"Connect Simulink to the External Process" on page 2-19

"Parameter Tuning" on page 2-20

"More Information" on page 2-22

This example shows how to tune parameters and monitor signals of the standalone executable using the example model, rtwdemo\_secondOrderSystem. Using Simulink External Mode simulation, Simulink communicates to a standalone executable that can be running in real time or nonreal time depending on the target code generation configuration. The example model uses the default GRT target implementation. Simulink communicates to a separate and standalone non-real-time executable running on the host computer over a TCP/IP communication link.

Before working through this example, consider doing these getting started tutorials: "Generate C Code for a Model" on page 2-2 and "Build and Run Executable" on page 2-11.

# **Set Up Signal Monitoring**

To view signal data during execution, you can use Scope blocks in your model. For this example, the Scope block is sufficient for viewing the output from an external program.

To avoid placing many scopes throughout your model, you can use a Floating Scope block. By default, the code generator attempts to implement all signals in local memory. A floating scope cannot access local memory. Therefore, you must place signals in memory that are available to the floating scope. Once signals are in global memory, you can add signals to a floating scope. To place a signal into global memory in the generated code you can add a test point to a signal or you can configure your model to place all signals into global memory.

## Add a Test Point to a Signal

If your model is large, placing all signals into global memory generates less efficient code. Consider using test points which place only specified signals into global memory. A signal specified as a test point is defined in the block I/O data structure. Specify a test point for a signal by selecting the **Test point** check box in the Signal Properties dialog box.

### Place All Signals into Global Memory

You can configure the model such that the code generator places each signal in the global block I/O data structure in the generated code. On the **Optimization > Signals and Parameters** pane, clear the **Signal storage reuse** check box. All signals are placed into global memory in the generated code, which makes the signal data available to a floating scope. You can add signals to a Floating Scope block using the Signal Selector dialog box.

# **Set Up Tunable Parameters**

You can tune parameters directly in the Block Parameter dialog box while an external program is running. Alternatively, you can tune parameters that are in the base workspace.

1 At the command prompt, create Simulink.Parameter objects to represent block parameters.

```
m = Simulink.Parameter(1000000);
k = Simulink.Parameter(1000000);
c = Simulink.Parameter(400);
```

- **2** For each Gain block in the model, double-click the block to open the Block Parameters dialog box.
- **3** Replace the **Gain** parameter value with the name of the corresponding parameter object.

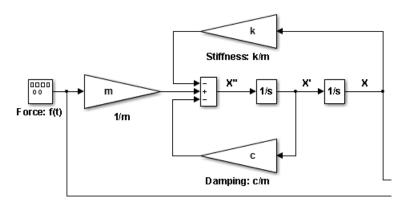

4 To preserve the parameter objects in the code, specify a storage class for each object other than the default storage class, Auto. For example, use the storage class SimulinkGlobal.

```
m.StorageClass = 'SimulinkGlobal';
k.StorageClass = 'SimulinkGlobal';
c.StorageClass = 'SimulinkGlobal';
```

Parameters that use the storage class SimulinkGlobal appear in the generated code as members of the model parameter data structure.

Now your model is set up to change the **Gain** parameters in the base workspace once the external program is executing.

# **Build the Target Executable**

This example uses the default TCP/IP communication protocol for a GRT target.

- In the Configuration Parameters dialog box, select the **Code Generation > Interface** pane.
- 2 For the Interface parameter, select External mode.
- 3 Click Apply.
- **4** To build the executable, on the **Code Generation** pane, click **Build**. Alternatively, from the model diagram, press **Ctrl-B**.

The code generation process creates the executable, rtwdemo\_secondOrderSystem.exe, and places it in the current folder.

The tunable parameters and signal parameters are defined in rtwdemo secondOrderSystem.h.

```
/* Parameters (auto storage) */
struct P rtwdemo_secondOrderSystem_T_ {
 real T c;
                                       /* Variable: c
                                        * Referenced by: '<Root>/Damping: c//m'
 real T k;
                                       /* Variable: k
                                        * Referenced by: '<Root>/Stiffness: k//m'
 real T m;
                                       /* Variable: m
                                        * Referenced by: '<Root>/1//m'
1:
/* Block signals (auto storage) */
typedef struct {
                                       /* '<Root>/Integrator2' */
  real T X;
  real T Forceft;
                                      /* '<Root>/Force: f(t)' */
  real T m;
                                       /* '<Root>/1//m' */
  real T X h;
                                      /* '<Root>/Integrator1' */
                                      /* '<Root>/Damping: c//m' */
  real T Dampingcm;
  real T Stiffnesskm;
                                       /* '<Root>/Stiffness: k//m' */
                                       /* '<Root>/Sum' */
  real T X p;
} B rtwdemo secondOrderSystem T;
```

# Run External Mode Target Program

Open an operating system command window and go to the folder where the executable is saved. Run the executable:

```
>> rtwdemo_secondOrderSystem -tf inf
The -tf option overrides the stop time so that the executable runs indefinitely.
```

### **Connect Simulink to the External Process**

To connect rtwdemo\_secondOrderSystem to the running executable:

- 1 From the Simulink Editor, select Code > External Mode Control Panel.
- **2** Click **Connect** to establish a connection.

View the data from the external process in the scope.

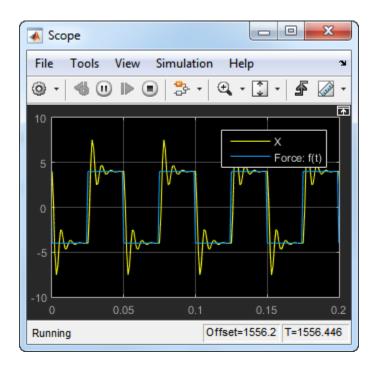

# **Parameter Tuning**

You can now change block parameter settings in Simulink and observe the effects on the target program.

- 1 At the command prompt, change the value of the parameter object c from 400 to 800.
  - c.Value = 800;
- 2 In the Simulink Editor, press **Ctrl-D** to update the model diagram. After changing the value of a parameter in a workspace, you must update the model diagram to see the change in the ongoing simulation output.

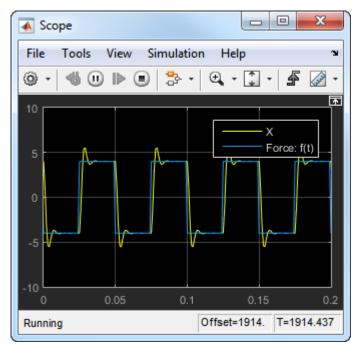

3 At the command prompt, change the value of the parameter object m from 1.0E6 to 2.0E6.

m.Value = 2.0E6;

**4** Update the diagram.

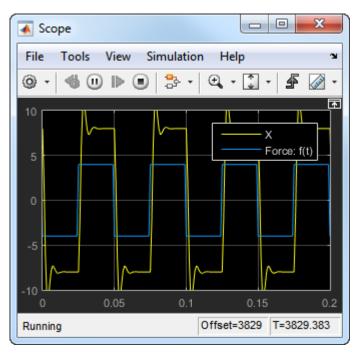

5 To disconnect the model from the running process, on the External Mode Control Panel dialog box, click **Disconnect**. Stop the process in the operating system command window.

## **More Information**

For more information, the following table includes common capabilities and resources for generating and executing C and C++ code for your model.

| То                                                                                                | See                   |
|---------------------------------------------------------------------------------------------------|-----------------------|
| Model multirate systems                                                                           | "Scheduling"          |
| Create multiple model configuration sets and share configuration parameter settings across models | "Configuration Reuse" |
| Control how signals are stored and represented in the generated code                              | "Signals"             |

| То                                                                                                    | See                                                                                |
|----------------------------------------------------------------------------------------------------|------------------------------------------------------------------------------------|
| Generate block parameter storage<br>declarations and interface block<br>parameters to your code                                                            | "Tunable Parameter Storage Classes" and<br>"Parameter Objects for Code Generation" |
| Store data separate from the model                                                                                                    | " Data Objects"                                                                    |
| Interface with legacy code for simulation and code generation                                                                                              | "External Code Integration"                                                        |
| Generate separate files for subsystems and model                                                                                                    | "File Packaging"                                                                   |
| Configure code comments and reserve keywords                                                                                                    | "Code Appearance"                                                                  |
| Generate C++ compatible code                                                                                                    | "Programming Language"                                                             |
| Export an ASAP2 file containing information about your model during the code generation process                                                            | "ASAP2 Data Measurement and<br>Calibration"                                        |
| Write host-based or target-based code that interacts with signals, states, root-level inputs/outputs, and parameters in your target-based application code | "Data Interchange Using C API"                                                     |
| Create a protected model that hides all block and line information to share with third-party                                                               | "Model Protection"                                                                 |
| Customize the build process                                                                                                    | "Build Process Customization"                                                      |
| Create a custom block                                                                                                    | "Block Authoring and Customization"                                                |
| Create your own target                                                                                                    | "Target Development"                                                               |